Click button **NEW TRIP** to add 1 or more legs. Select an aircraft, flight number (Leon assign it automatically if it has been defined in [fleet edition](https://wiki.leonsoftware.com/leon/fleet) screen),

You can also add a new **positioning** or a new **office**

From: <https://wiki.leonsoftware.com/> - **Leonsoftware Wiki**

Permanent link: **<https://wiki.leonsoftware.com/leon/adding-a-new-trip?rev=1464598763>**

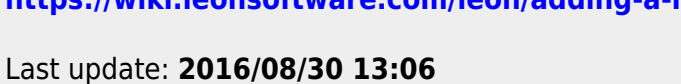

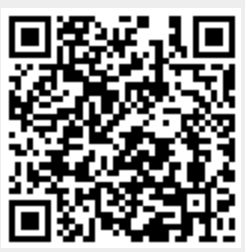